#### **CRON**

**English** • [Deutsch](http://wiki.dd-wrt.com/wiki/index.php?title=CRON/de&action=edit) • [Español](http://wiki.dd-wrt.com/wiki/index.php?title=CRON/es&action=edit) • [Français](http://wiki.dd-wrt.com/wiki/index.php?title=CRON/fr&action=edit) • [Italiano](http://wiki.dd-wrt.com/wiki/index.php?title=CRON/it&action=edit) • [???](http://wiki.dd-wrt.com/wiki/index.php?title=CRON/ja&action=edit) • [Polski](http://wiki.dd-wrt.com/wiki/index.php?title=CRON/pl&action=edit) • [Português](http://wiki.dd-wrt.com/wiki/index.php?title=CRON/pt&action=edit) • [???????](http://wiki.dd-wrt.com/wiki/index.php/CRON/ru) • [Svenska](http://wiki.dd-wrt.com/wiki/index.php?title=CRON/se&action=edit) •  $??\frac{??\frac{??????'}{?} \cdot ??\frac{?????'}$ 

#### **Contents**

- [1 Introduction](#page-0-0)
- [2 Prerequisites](#page-0-1)
- [3 Cron Job Instruction: Locations](#page-1-0)
	- [3.1 Other methods, older](#page-1-1) [versions](#page-1-1)
- [4 Restarting Crond](#page-2-0)
	- [4.1 Additional](#page-2-1) ♦
	- [Information](#page-2-1)
- [5 Common Problems](#page-2-2)
	- ♦ [5.1 \\$PATH Differences](#page-2-3)
	- [5.2 CRON Service](#page-3-0) ♦ [falling asleep in V24](#page-3-0)
	- ♦ [5.3 Working Directory](#page-3-1)
- [6 External Links](#page-3-2)

# <span id="page-0-0"></span>**Introduction**

**Cron**, also referred to as **crond**, is a service which can be turned on in DD-WRT systems. Cron is the standard system scheduler process within a system running Linux and other \*nix variants. Older versions of DD-WRT Linux use the name and command cron; in newer builds the name cron has been changed to crond, however they work the same.

Cron can be enabled in the Services/Services (v23) or Administration/Management (v24) section of the Web Interface of DD-WRT.

When cron starts during DD-WRT device boot, it scans for cron job instructions. These can be entered directly in the Web Interface of DD-WRT (GUI) or, for more advanced users, saved in files in certain locations (see below). Whenever cron instructions are saved as files, they are called **crontab** files. See the links at the bottom of this article for the formatting of cron job instructions.

# <span id="page-0-1"></span>**Prerequisites**

Because Cron executes commands according to at least the current time, the date and time should normally be set [NTP](http://wiki.dd-wrt.com/wiki/index.php/NTP) on the device running DD-WRT. Having the time & date set is so important, the configuration for NTP is located directly in the first setup page under Basic/Setup Basic.

You can check the current date and time in the GUI by going to:

- Status/Router/Current Time
- You can also check the time in the shell interface by typing 'date'.

To make sure Cron/Crond is enabled, go to:

• Administration/Management/Cron

and make sure it is set to enable.

# <span id="page-1-0"></span>**Cron Job Instruction: Locations**

Cron job instructions can be stored in at least three locations on DD-WRT:

- 1. Put your crontab-formatted instructions in the Web Interface cron box on the Administration->Management screen. This is the easiest method. Using stopservice cron  $\&&$ startservice cron in the console will store those commands in /tmp/cron.d/cron\_jobs. Files stored in /tmp are cleared out at reboot time so it would be wise to preserve a copy of any needed commands, ideally using a mounted filesystem or an SD card if your router is equipped with one.
- 2. Crontab files can be created and saved in /tmp/cron.d, which is stored in RAM and lost when restarting the DD-WRT device or loss of power. Commands added to the cron\_jobs file are displayed on the Administration->Management page. As noted above, using stopservice cron && startservice cron will store those commands in /tmp/cron.d/cron\_jobs.
- 3. Crontab files can be stored in /jffs/etc/crontab, if you use the JFFS filesystem. See [JFFS.](http://wiki.dd-wrt.com/wiki/index.php/JFFS)

**It is important that you include "root" before the command**, otherwise the command will not run as specified. The examples, in external links above or elsewhere, leave off prefixing commands with "root". External examples outside this Wiki and DD-WRT, are designed for common multi-account Linux systems: cron normally runs instructions inside crontab files as dependent on whichever user created them. Without using "root", your test only works in telnet or ssh (eg Putty) because you already logged in as root.

#### <span id="page-1-1"></span>**Other methods, older versions**

Other methods and older versions of DD-WRT

• Add your command to the file /tmp/crontab. The added job instructions are erased during restart. The following command in a Startup Command in the GUI, or script file (.sh) stored in one of the locations the DD-WRT device scans during startup with the extension \*.startup (See Wiki article [Script\\_Execution](http://wiki.dd-wrt.com/wiki/index.php/Script_Execution)):

echo ' \* \* \* \* \* root /bin/date > /tmp/test.txt' >> /tmp/crontab

which will look like this in the /tmp/crontab file:

root /bin/date > /tmp/test.txt

Create a file in the /tmp/cron.d/ folder (eg. */tmp/cron.d/dosomething*) using crontab formatting. A • script file executed during startup, or in the Startup Command in the GUI, might look like this:

echo '\* \* \* \* \* root /bin/date > /tmp/test.txt' > /tmp/cron.d/date

Looks like this in the *dosomething* file:

Cron Job Instruction: Locations 2

#### CRON

\* \* \* \* \* root /bin/date > /tmp/test.txt

# <span id="page-2-0"></span>**Restarting Crond**

After you modify/add the appropriate command you will need to restart cron in order for your changes to take effect. You can restart crond with the following command: Older versions of DD-WRT:

• stopservice cron && startservice cron

Newer versions of DD-WRT:

• stopservice crond && startservice crond

Note: v24sp1 deletes the /tmp/cron.d directory when the cron service is stopped. You should stop the service, make the /tmp/cron.d directory, put your cron script in that directory, then restart the cron service.

#### <span id="page-2-1"></span>**Additional Information**

You can add this to your Startup Commands (Administration -> Diagnostics in the web UI), before you add any jobs. It will add clarity to your crontab file:

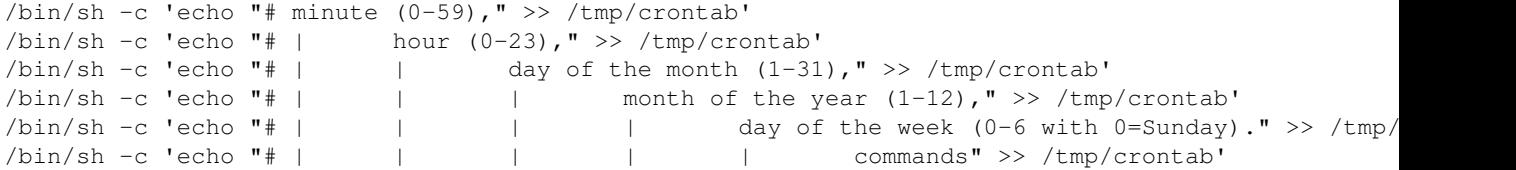

Please note: Things that execute in the startup script are invoked without a shell, so stdout and stderr pipes will not be interpreted properly if you don't invoke the shell manually (/bin/sh -c).

Note: If your device is using v23sp1, the startup script is broken, so you will want to save all this as the "firewall" script.

If you add this to your Startup Commands, you will see this in the /tmp/crontab file:

```
# minute (0-59),
# | hour (0-23),
# | | day of the month (1-31),
# | | | month of the year (1-12),
# | | | | day of the week (0-6 with 0=Sunday).
# | | | | | commands
```
## <span id="page-2-3"></span><span id="page-2-2"></span>**Common Problems**

### **\$PATH Differences**

Cron runs with a different \$PATH variable than you have in your shell when you [Telnet/SSH](http://wiki.dd-wrt.com/wiki/index.php/Telnet/SSH) to the router. The \$PATH variable contains locations for the shell to look for applications when you try to run a them without a full path to the application. This means that Cron may not find programs you're trying to use. You can either check what the full path to apps is using the **which** command and then use the full path within your scripts, such as **/usr/bin/uptime** instead of just **uptime**, or you can check what your \$PATH is by running **echo PATH=\$PATH** in your shell and then copying the output to the top of your crontab or script.

```
root@DD-WRT:~# which uptime
/usr/bin/uptime
```

```
root@DD-WRT:~# echo PATH=$PATH
PATH=/bin:/usr/bin:/sbin:/usr/sbin:/jffs/sbin:/jffs/bin:/jffs/usr/sbin:/jffs/usr/bin:/mmc/sbin:/m
```
### <span id="page-3-0"></span>**CRON Service falling asleep in V24**

The cron service is frequently falling asleep and cron jobs are not executed. This requires a stopservice cron; startservice cron or a reboot. V23 does not have this problem.

fixed in build r41189, as per this thread:<https://forum.dd-wrt.com/phpBB2/viewtopic.php?t=321629>

## <span id="page-3-1"></span>**Working Directory**

Cron runs with the same working directory that you have when you [Telnet/SSH](http://wiki.dd-wrt.com/wiki/index.php/Telnet/SSH) to the router which is:

root@DD-WRT:~# pwd **/tmp/root**

If you're saving files without a path then they'll end up in this directory. Be sure your paths to files are correct so that you're not looking for them in the wrong places.

# <span id="page-3-2"></span>**External Links**

- [Articles containing 'CRON' on the DD-WRT Wiki](https://www.dd-wrt.comhttp://wiki.dd-wrt.com/wiki/index.php?title=Special:Search&search=Cron&fulltext=Search)
- [Unix Man Pages: Cron](http://unixhelp.ed.ac.uk/CGI/man-cgi?crontab+5)
- [Crontab : Scheduling Tasks](http://www.math-linux.com/spip.php?article45)
- [Dreamhost crontab wiki](http:/http://wiki.dd-wrt.com/wiki.dreamhost.com/index.php/Crontab)
- [Cron Job in cPanel](http://blog.eukhost.com/2006/06/07/cron-job-in-cpanel)
- [Cron Jobs \(Automated Processes\)](http://blog.webhosting.uk.com/2006/06/07/cron-jobs-automated-processes/)
- [Crontab Explained](http://www.bodhost.com/web-hosting/cron-explanation/)
- [Wikipedia Crontab](http://en.wikipedia.orghttp://wiki.dd-wrt.com/wiki/Crontab)